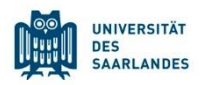

# **StudierendenInformationsManagementsystem Saarland**

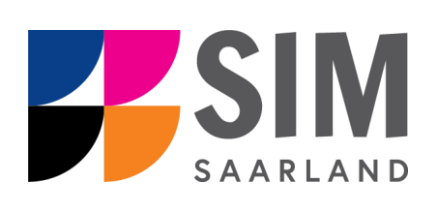

# <span id="page-0-0"></span>Studierendeninfo: Bescheinigungen

# **Das Wichtigste kurz und knapp:**

**Aufruf** über<https://sim.uni-saarland.de/>

**Modernen Browser verwenden**: Google Chrome, Mozilla Firefox, Microsoft Edge auf Chromium Basis in der aktuellsten Version. Apple Safari und Internet Explorer werden nicht vollständig unterstützt.

SIM-Studierendenportal immer über Logoff<sup>(1)</sup> verlassen, danach den Browser schließen.

#### **Rückfragen an: [anmeldung@uni-saarland.de](mailto:anmeldung@uni-saarland.de)**

<span id="page-0-2"></span>Bitte geben Sie Vorname, Name und Matrikelnummer (oder Geburtsdatum) an.

<span id="page-0-1"></span>21. Februar 2020 Version 1.1-de

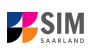

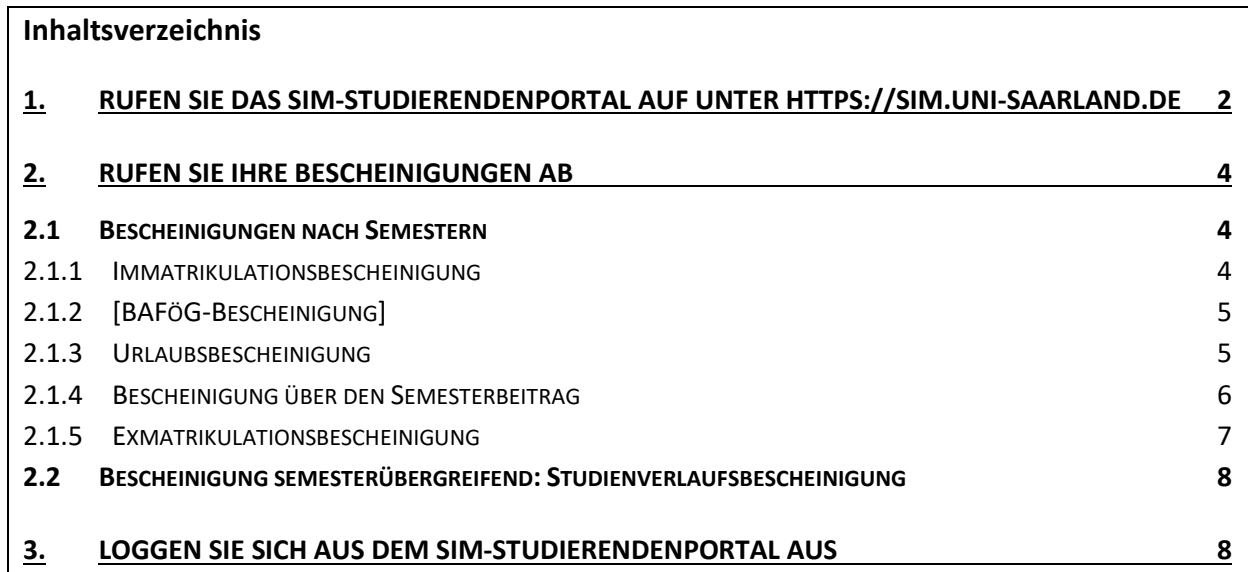

# <span id="page-1-0"></span>**1. Rufen Sie das SIM-Studierendenportal auf**

## **unter [https://sim.uni-saarland.de](https://sim.uni-saarland.de/)**

**Wichtiger Hinweis:** Bitte verwenden Sie für das Portal einen modernen Browser (Google Chrome, Mozilla Firefox, Microsoft Edge auf Chromium Basis) in der aktuellsten Version. Bei anderen Browsern (z.B. Apple Safari, Internet Explorer) oder älteren Versionen kann es zu Anzeigeproblemen kommen.

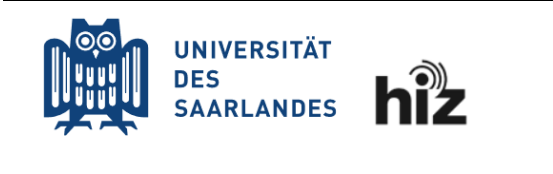

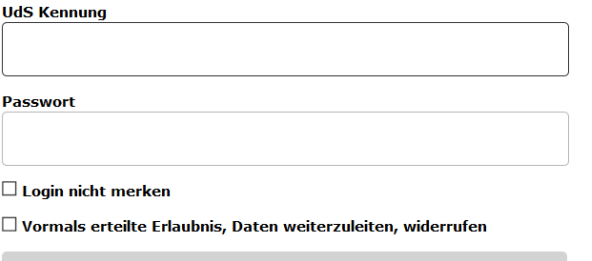

Login

Geben Sie Ihre UdS-Kennung und Ihr Passwort ein. Klicken Sie dann auf Login

Nach dem Login im SIM-Studierendenportal sehen Sie Ihre Startseite. Klicken Sie auf die Kachel:

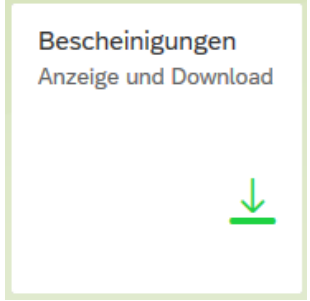

SIM[: Studierendeninfo: Bescheinigungen](#page-0-0) [\(21. Februar 2020\)](#page-0-1)

## <span id="page-2-0"></span>**2. Rufen Sie Ihre Bescheinigungen ab**

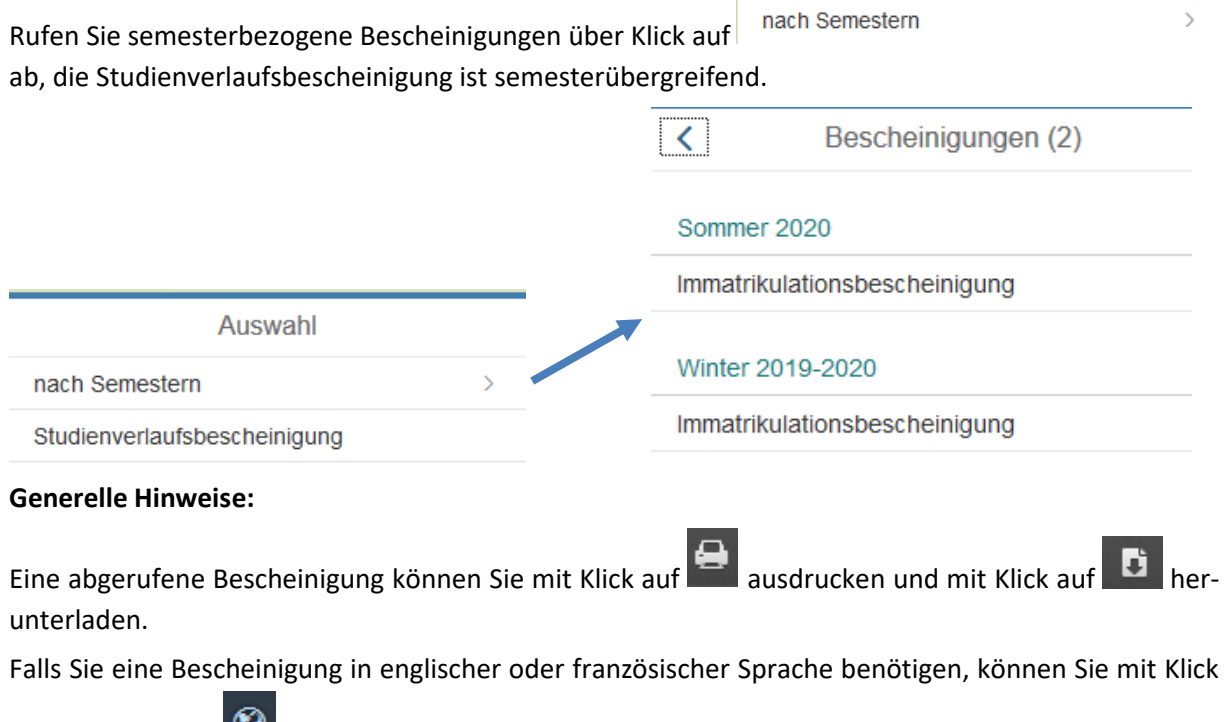

auf die Weltkugel rechts unten auf der Seite die Spracheinstellung für die Bescheinigungen wechseln.

#### <span id="page-2-1"></span>**2.1 Bescheinigungen nach Semestern**

#### <span id="page-2-2"></span>*2.1.1 Immatrikulationsbescheinigung*

Nach erfolgter Rückmeldung steht Ihnen die Immatrikulationsbescheinigung des entsprechenden Semesters zum Abruf zur Verfügung.

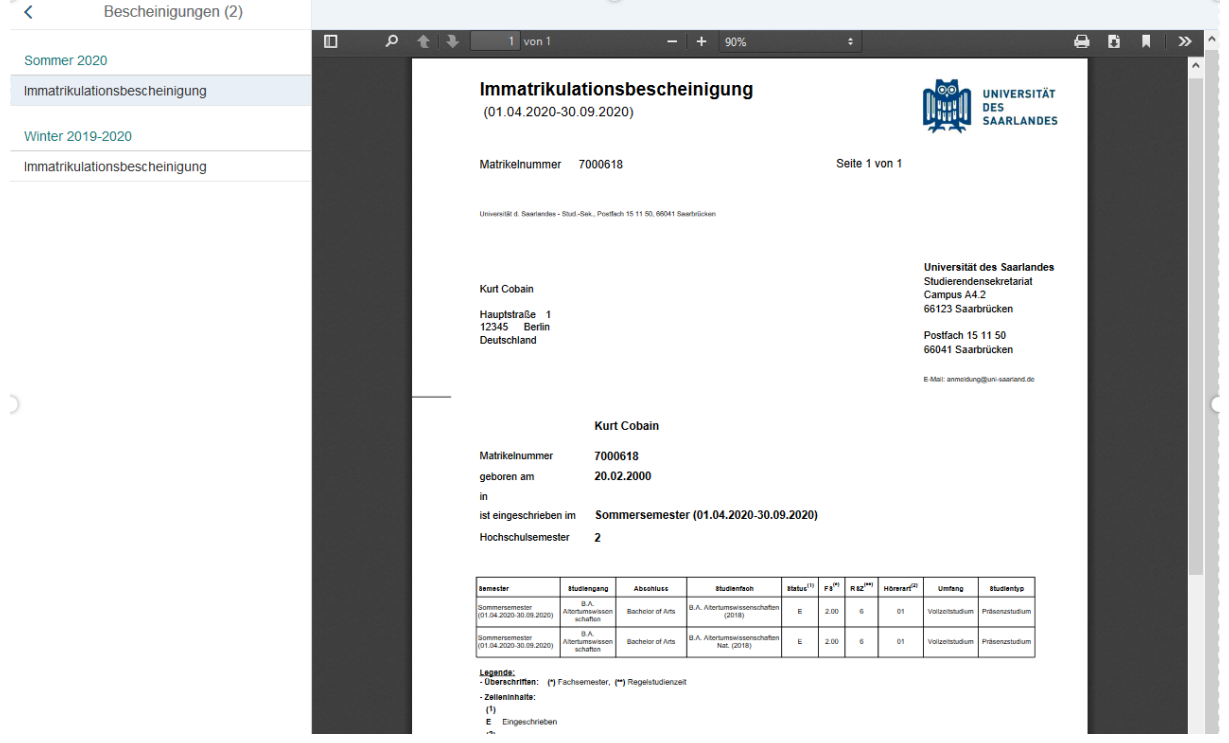

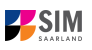

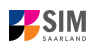

Die Immatrikulationsbescheinigung gibt auch an, wenn Sie in dem entsprechenden Semester beurlaubt sind oder in Teilzeit studieren.

#### **Hinweise:**

Bitte beachten Sie, dass jedes von Ihnen in Ihrem Studiengang studierte Fach bzw. ein gewählter immatrikulationsrelevanter Schwerpunkt jeweils in einer eigenen Zeile angegeben wird.

Ihre Rückmeldung erfolgt in der Regel einige Tage nach Ihrer korrekten Zahlung des Semesterbeitrags und sofern Ihrer Rückmeldung im Einzelfall kein sogenannter Sperrgrund entgegensteht. Sperrgründe könnten z.B. sein: fehlende Krankenversicherung, verlorener Prüfungsanspruch, nachzureichendes Bachelor-Zeugnis.

#### <span id="page-3-0"></span>*2.1.2 [BAFöG-Bescheinigung]*

Eine eigene BAFöG-Bescheinigung steht aktuell leider noch nicht zur Verfügung. Verwenden Sie hierfür übergangsweise bitte das A2-Formblatt unter [https://www.bafög.de/intern\\_v2/system/up](https://www.bafög.de/intern_v2/system/upload/formblaetter/Formblatt_2.pdf)load/formblaetter/Formblatt 2.pdf und lassen dieses durch das Studierendensekretariat bestätigen.

#### <span id="page-3-1"></span>*2.1.3 Urlaubsbescheinigung*

Sofern Ihr Antrag auf Beurlaubung für ein Semester bewilligt wurde, steht Ihnen für das entsprechende Semester eine Urlaubsbescheinigung zum Abruf zur Verfügung.

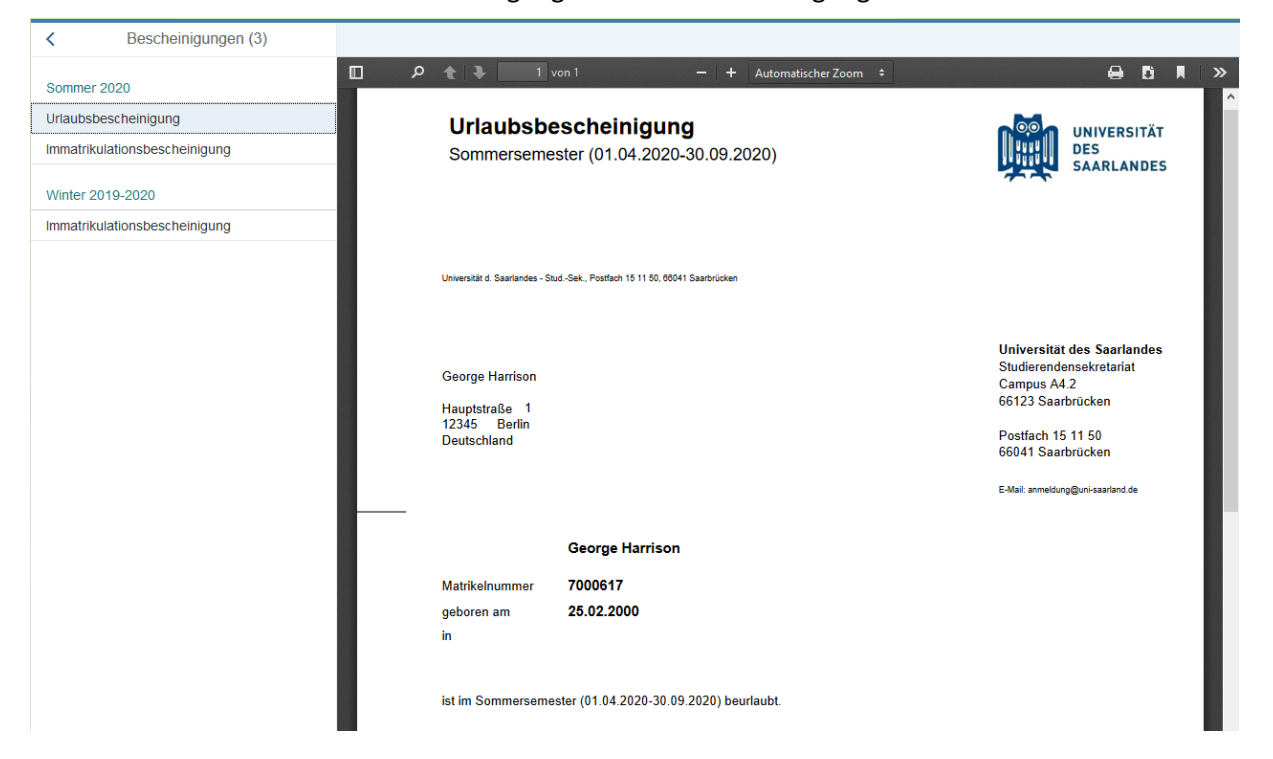

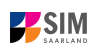

#### <span id="page-4-0"></span>*2.1.4 Bescheinigung über den Semesterbeitrag*

Nach erfolgter Rückmeldung steht Ihnen für das entsprechende Semester (i.d.R. verfügbar ab dem Sommersemester 2020) eine Bescheinigung über den Semesterbeitrag zum Abruf zur Verfügung. Diese können Sie zur Vorlage beim Finanzamt verwenden.

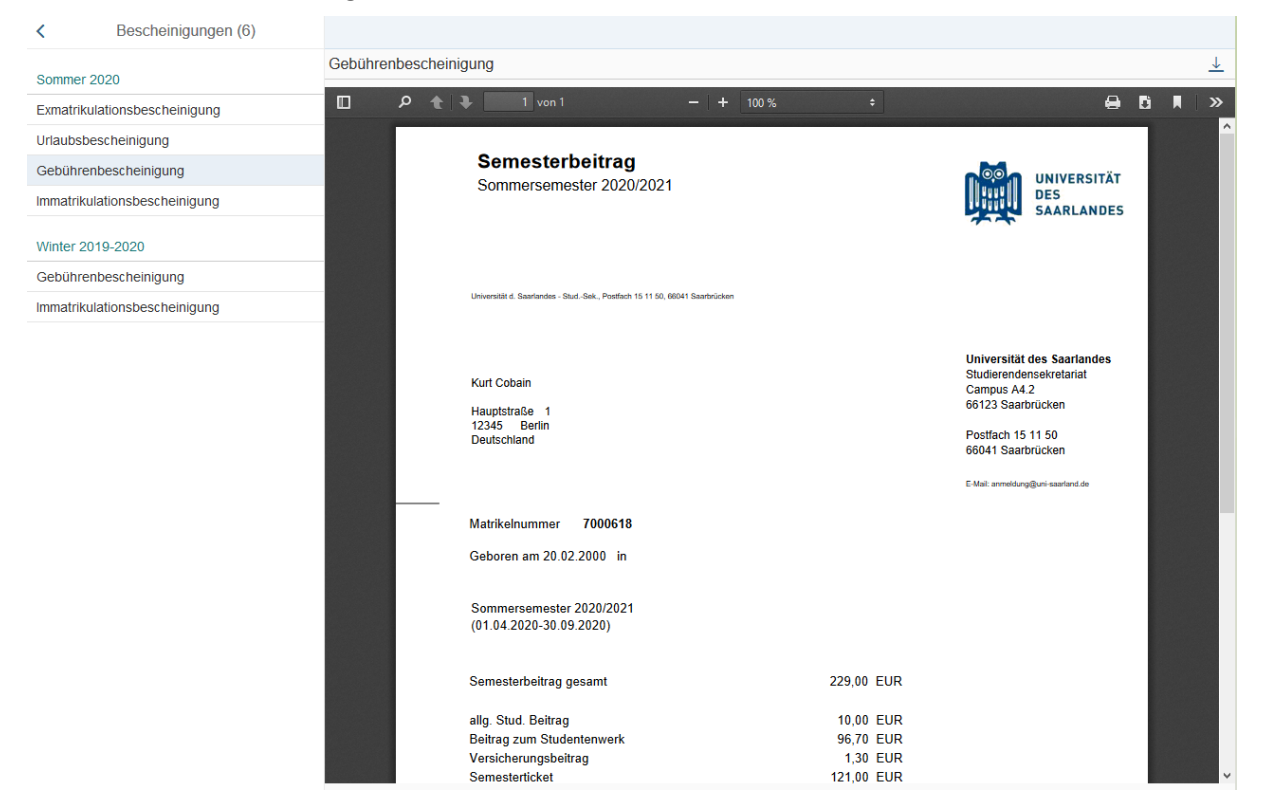

#### **Hinweise:**

Sofern Sie nach dem Abruf dieser Bescheinigung erfolgreich eine Rückerstattung von Teilen des Semesterbeitrags beantragen, sind Sie dazu verpflichtet, für die Vorlage beim Finanzamt eine aktualisierte Bescheinigung abzurufen und zu verwenden.

Im SIM-Studierendenportal steht die Bescheinigung ab dem Sommersemester 2020 zur Verfügung. Für das Wintersemester 2019/20 können Sie über das SIM-Studierendenportal nur dann eine Bescheinigung abrufen, wenn Sie gegen Ende des Semesters noch eine Anpassung des Semesterbeitrags angestoßen haben (z.B. über einen Antrag auf Beurlaubung, einen Wechsel der Hörerart etc.). Ansonsten und für die weiter zurückliegenden Semester rufen Sie die Bescheinigung über den Semesterbeitrag bitte über das LSF-Portal ab unter [www.lsf.uni-saarland.de](http://www.lsf.uni-saarland.de/) -> *Studiumsverwaltung*.

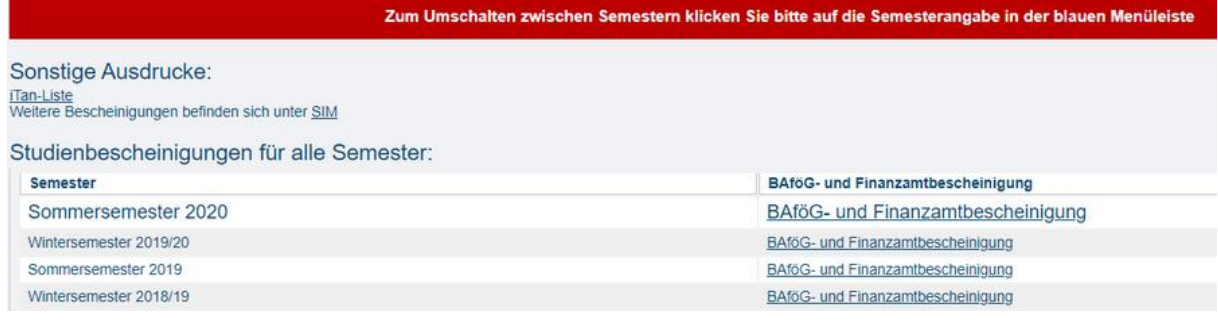

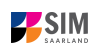

#### <span id="page-5-0"></span>*2.1.5 Exmatrikulationsbescheinigung*

Sofern Sie sich zu einem Semester exmatrikuliert haben, steht Ihnen für das entsprechende Semester eine Exmatrikulationsbescheinigung zum Abruf zur Verfügung.

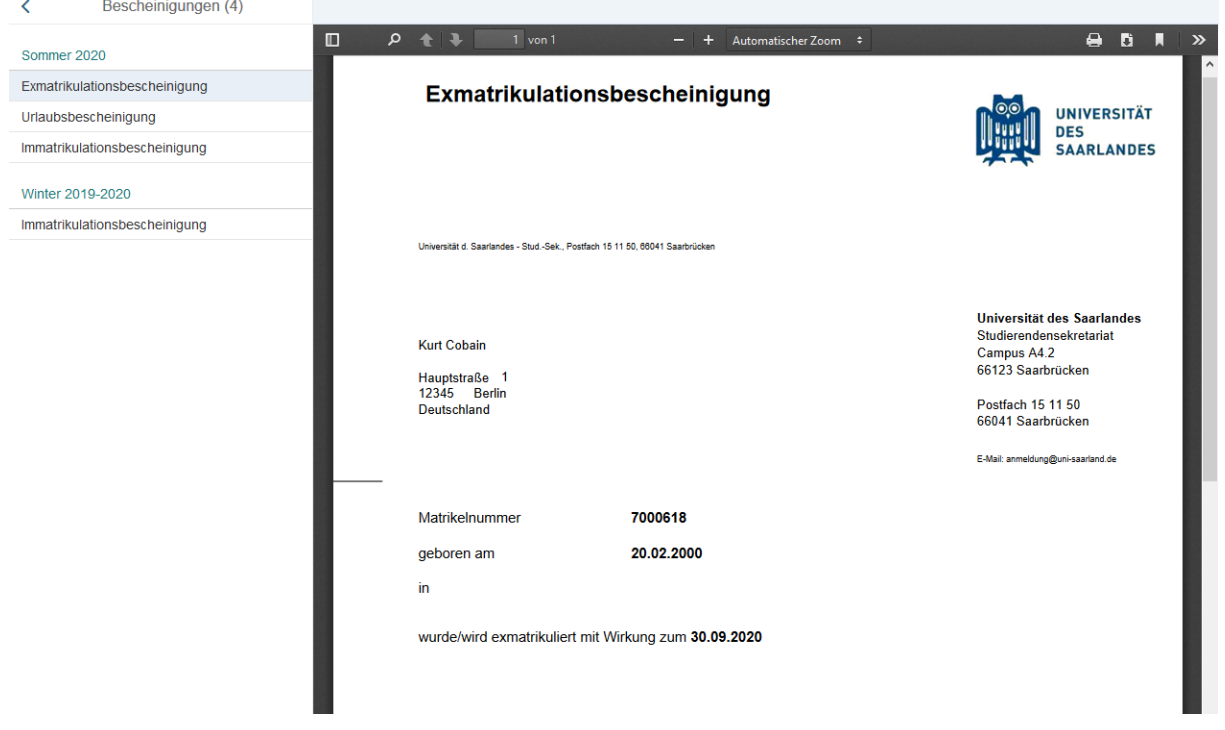

**Hinweis:** Da Ihr Zugriff auf SIM und Ihre HIZ-Kennung nach der Exmatrikulation nur noch kurze Zeit zur Verfügung stehen, laden Sie sich die Exmatrikulationsbescheinigung bitte unmittelbar nach erfolgter Exmatrikulation herunter. Bitte laden Sie sich dann auch die **Studienverlaufsbescheinigung** herunter und bewahren Sie diese sorgfältig auf, **da Sie diese für die Vorlage bei der Rentenversicherung benötigen werden**.

<span id="page-6-0"></span>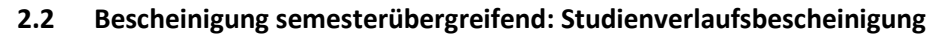

Die Studienverlaufsbescheinigung umfasst alle von Ihnen an der UdS studierten Semester.

Hinweis: Die Studienverlaufsbescheinigung ist v.a. nach Abschluss Ihres Studiums sehr wichtig zur Vorlage bei der Rentenversicherung.

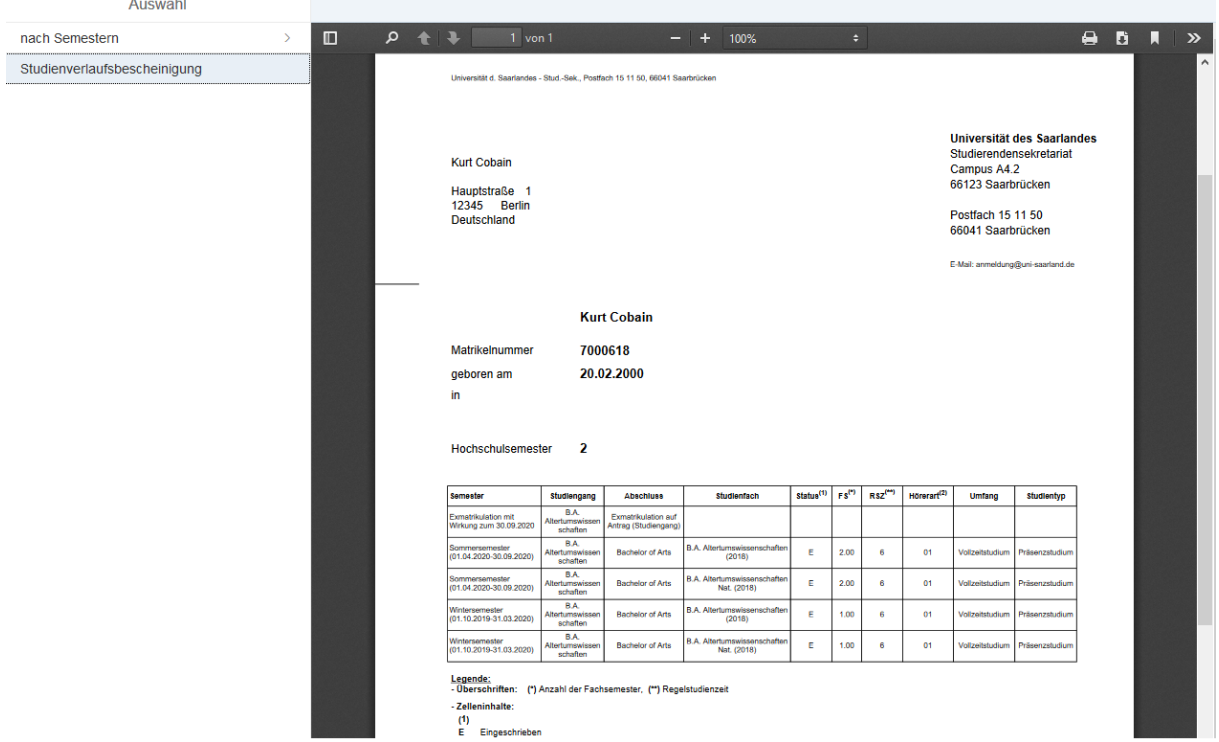

**Hinweis:** Da Ihr Zugriff auf SIM und Ihre HIZ-Kennung nach Ihrer Exmatrikulation nur noch kurze Zeit zur Verfügung stehen, laden Sie sich alle notwendigen Bescheinigungen und vor allem die **Studienverlaufsbescheinigung** bitte unmittelbar nach erfolgter Exmatrikulation herunter und bewahren Sie diese sorgfältig auf, **da Sie diese zum Nachweis Ihrer Studienzeiten bei der Rentenversicherung benötigen werden**.

### <span id="page-6-1"></span>**3. Loggen Sie sich aus dem SIM-Studierendenportal aus**

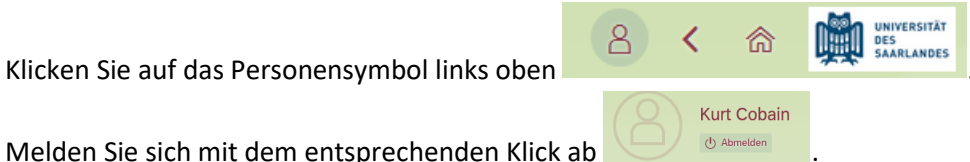

Melden Sie sich mit dem entsprechenden Klick ab

**Hinweis:** Sollten Sie technische Probleme bei der Nutzung des SIM-Studierendenportals haben,

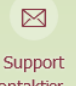

können Sie per Klick auf kontaktier. den Support kontaktieren. Geben Sie bitte unbedingt Ihre Matrikelnummer an und beschreiben Sie möglichst genau Ihr Problem. Das Support-Team wird sich dann bei Ihnen melden.

Für alle nicht-technischen Fragen und Anliegen wenden Sie sich bitte an das Studierendensekretariat unter [anmeldung@uni-saarland.de.](mailto:anmeldung@uni-saarland.de)

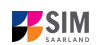